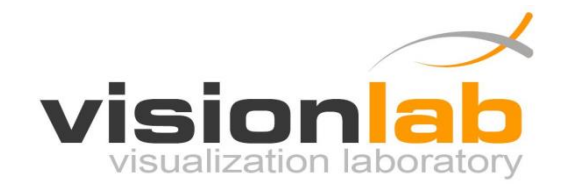

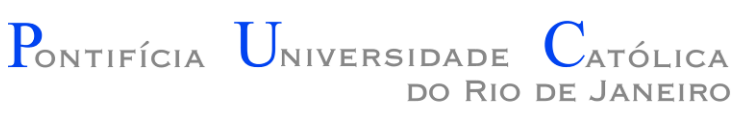

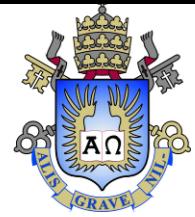

#### Introdução à Engenharia ENG1000

#### Aula 09 – Configuração da PlayLib

Prof. Augusto Baffa

< [abaffa@inf.puc-rio.br>](mailto:abaffa@inf.puc-rio.br)

Baseado no material criado por Edirlei Soares de Lima <elima@inf.puc-rio.br>

#### Biblioteca Gráfica - PlayLib

- **Conjunto de funções** para criação e manipulação de formas geométricas, imagens, áudio, janelas...
- Baseada na API **OpenGL**.
- Pode ser usada para criação de **jogos 2D**, **simulações**, **animações** e outros aplicativos.
- **Desenvolvida especialmente para esse curso!**

#### Instalação

• **Download:** 

<http://www.inf.puc-rio.br/~abaffa/eng1000/>

• Descompacte o arquivo **PlayLib\_V1.4.zip**

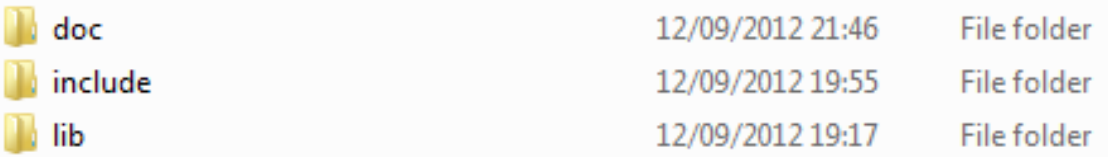

- (1) Crie um **novo projeto.**
- (2) Acesse as **propriedades de projeto** clicando com o botão da direita no nome do seu projeto.

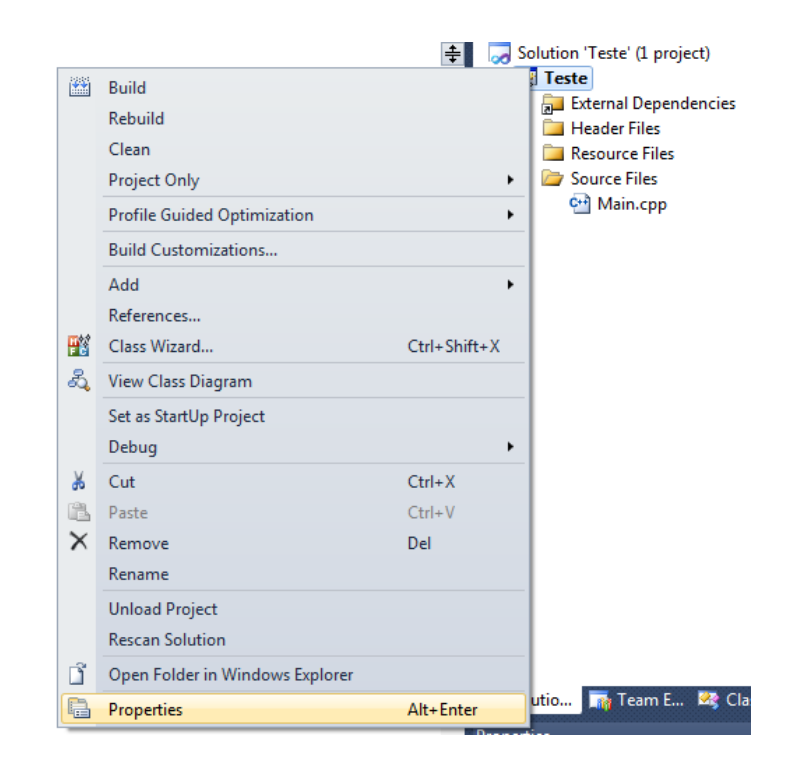

• (3) Selecione a opção **C/C++** e a sub-opção **General**.

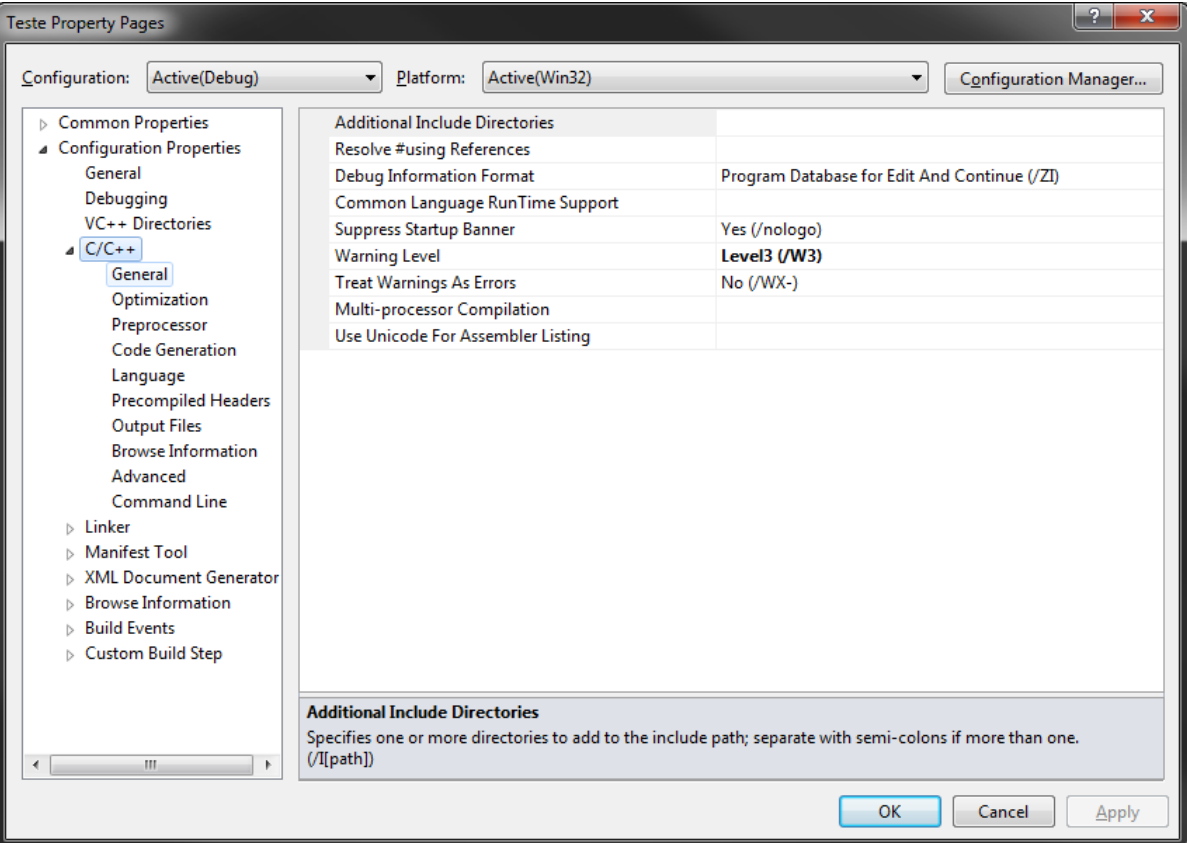

• (4) Selecione a opção **Additional Include Directories** e clique em **<Edit...>**

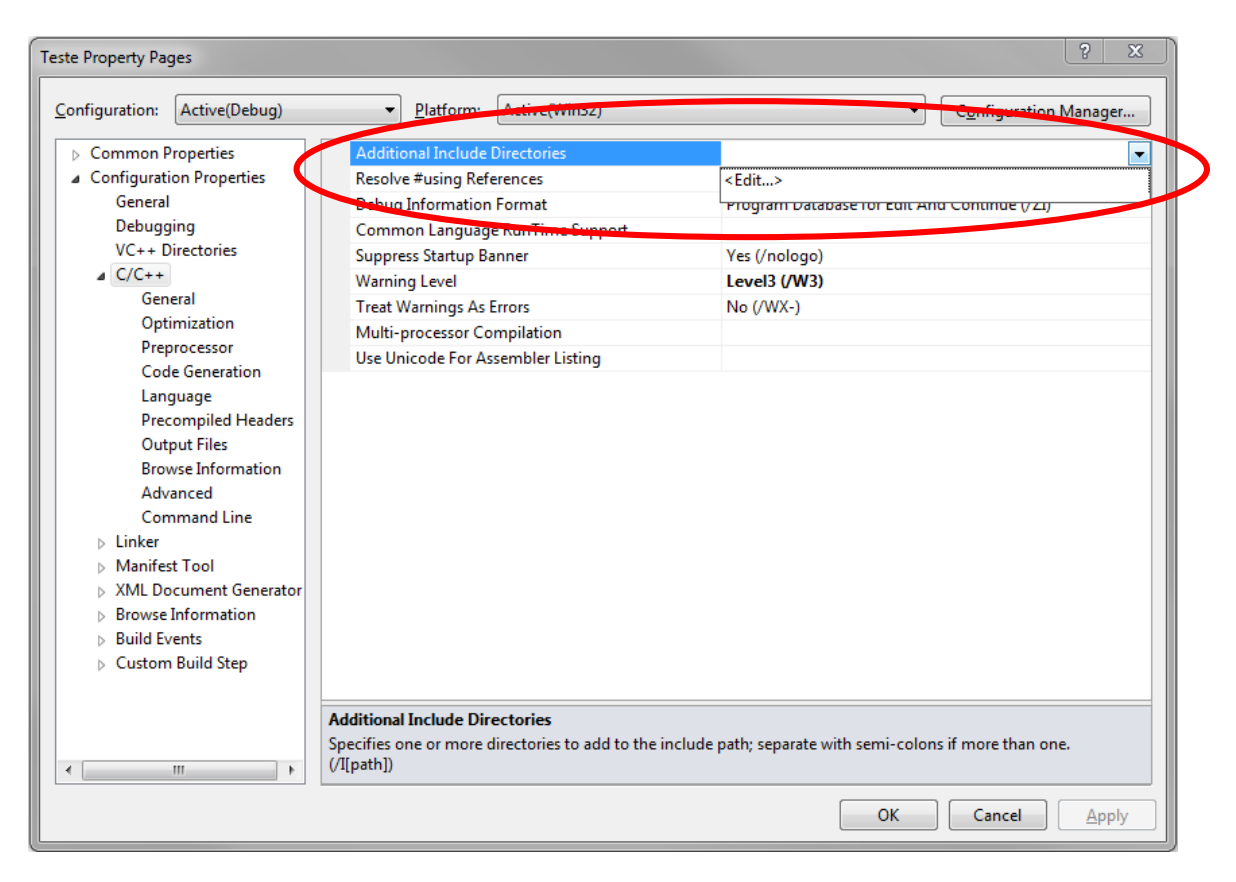

• (5) Selecione ou digite o caminho completo para a pasta **include** que está dento da pasta **PlayLib**.

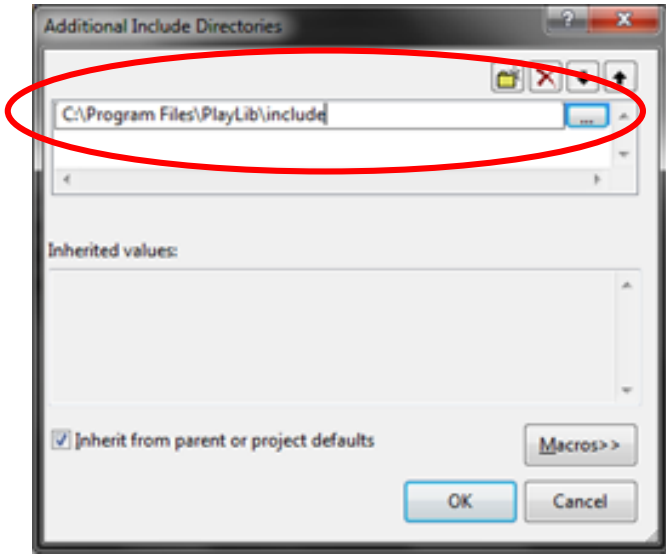

• (6) Clique em **OK**.

• (7) Selecione a opção **Linker** e a sub-opção **General**.

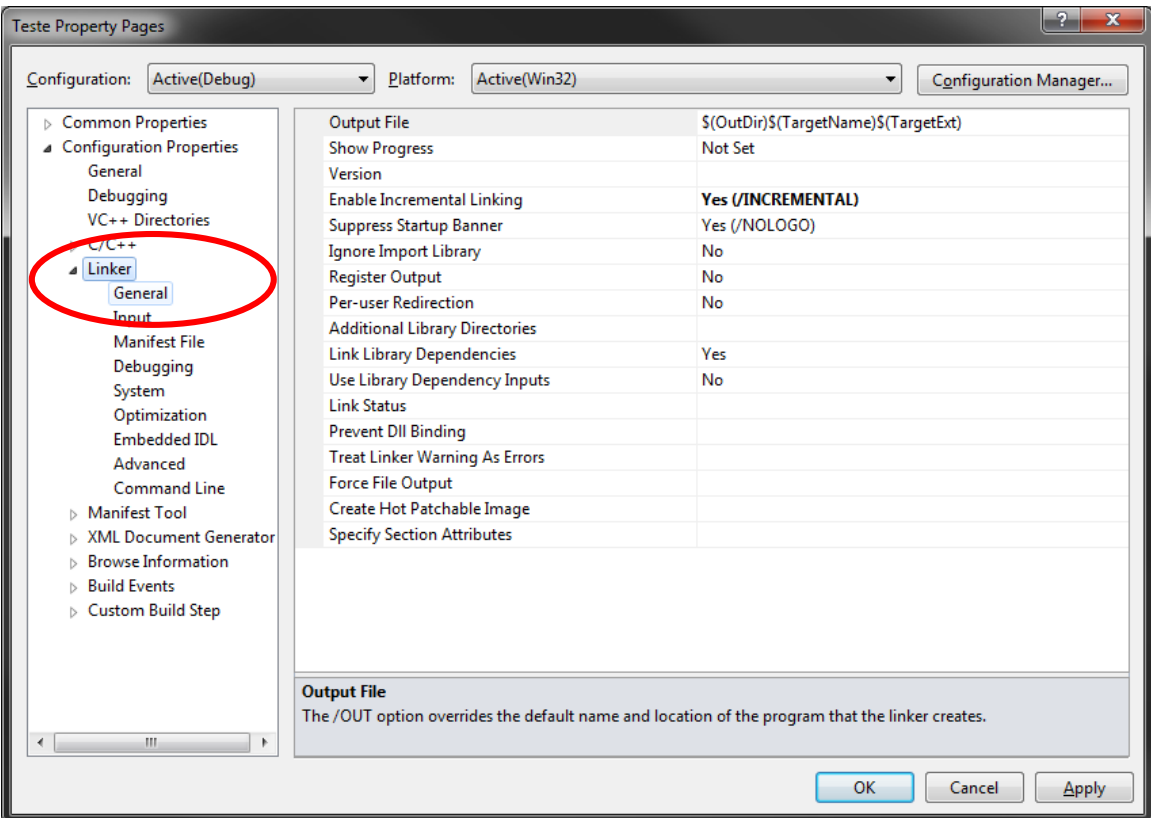

• (8) Selecione a opção **Additional Library Directories** e clique em **<Edit...>**

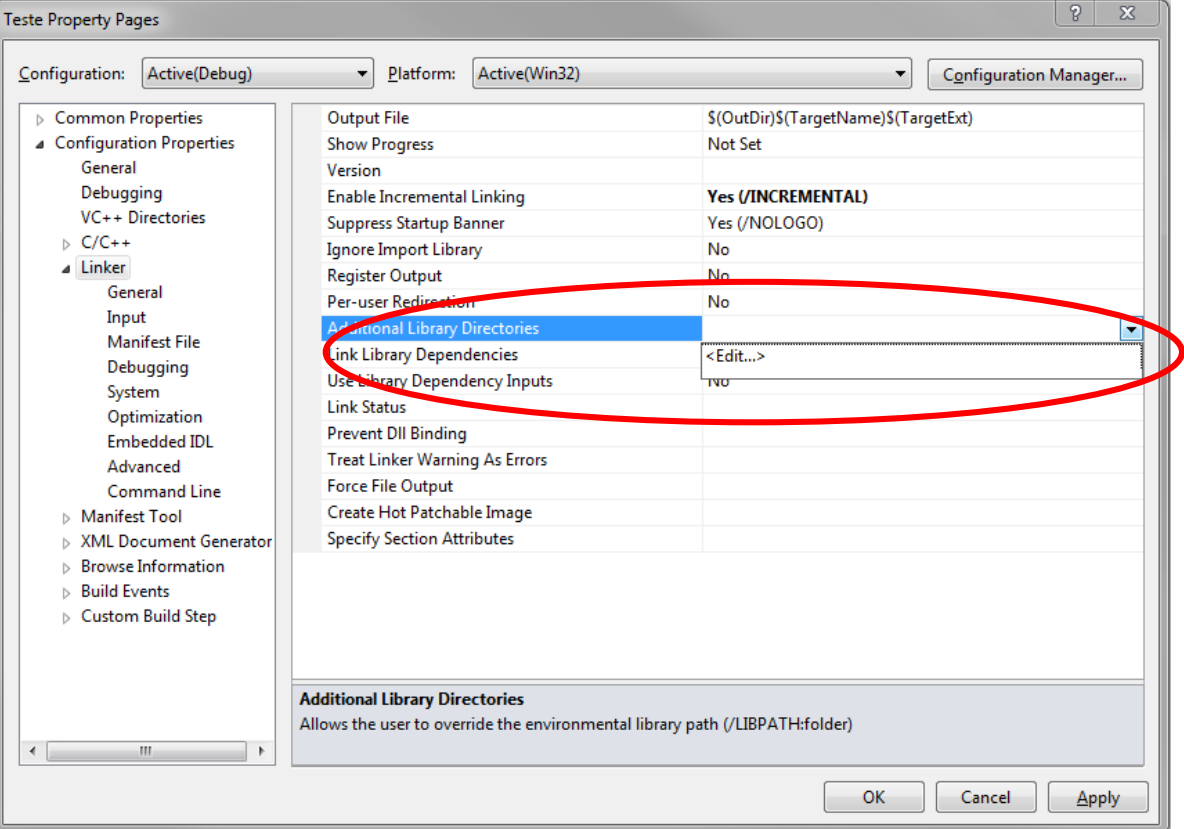

• (9) Selecione ou digite o caminho completo para a pasta **lib** que está dento da pasta **PlayLib**.

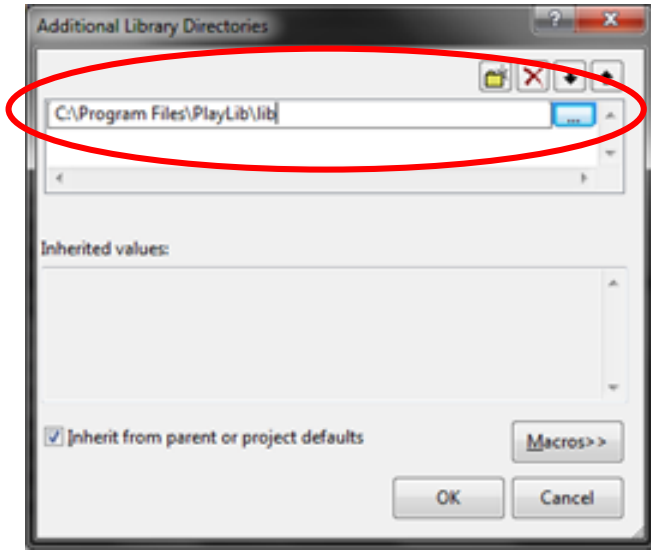

• (10) Clique em **OK**.

• (11) Selecione a opção **Linker** e a sub-opção **Input**.

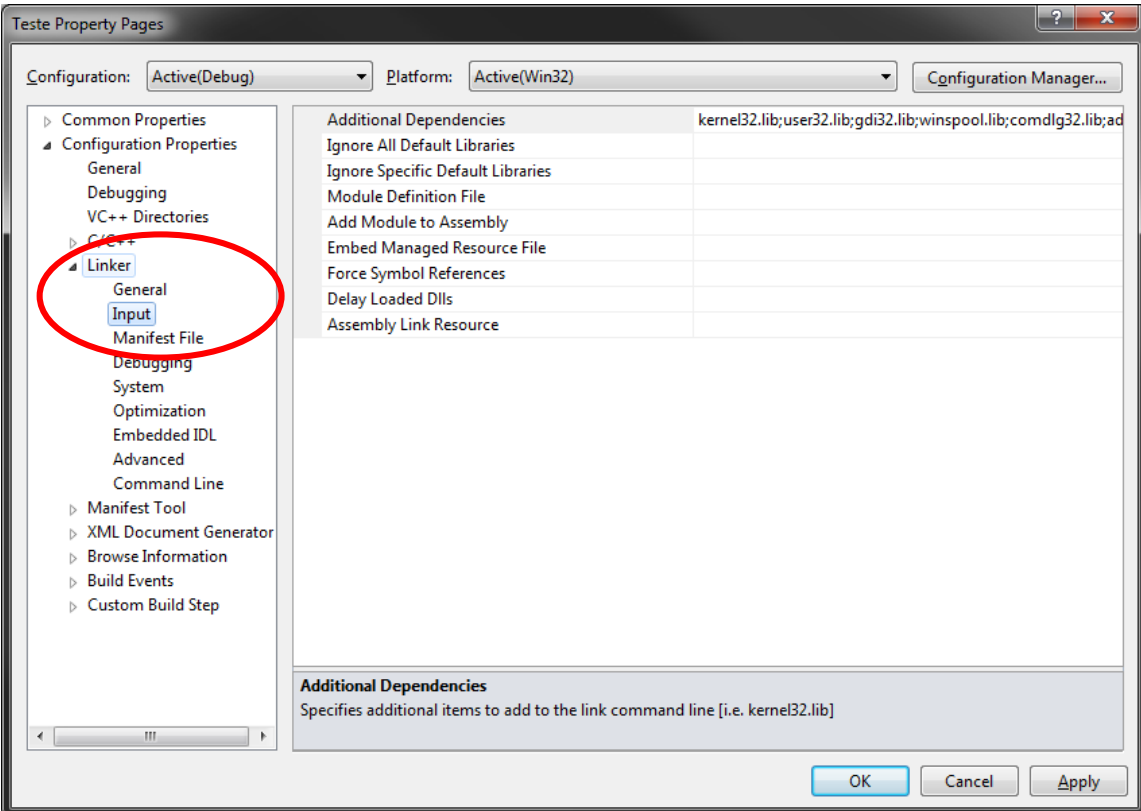

• (12) Selecione a opção **Additional Dependencies** e clique em **<Edit...>**

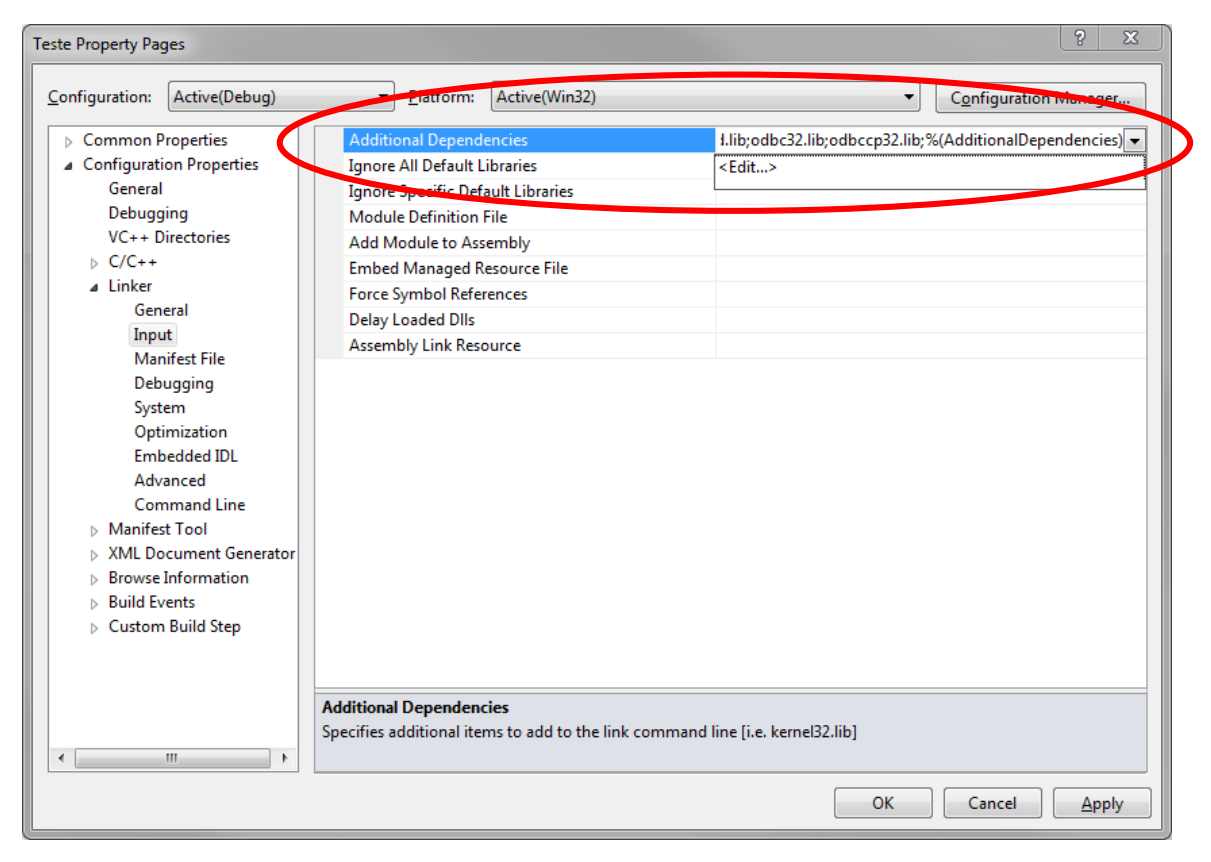

• (13) Digite **PlayLib.lib**

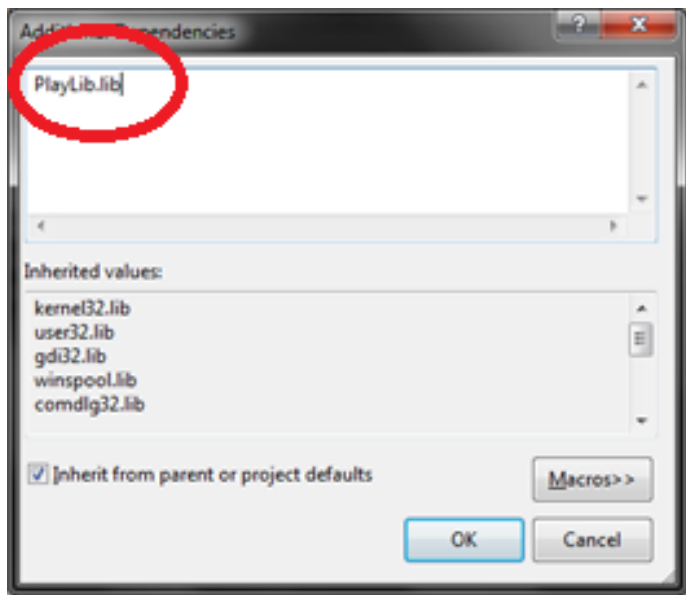

• (14) Clique em **OK**.

• (15) Clique em **OK** para concluir a configuração do projeto.

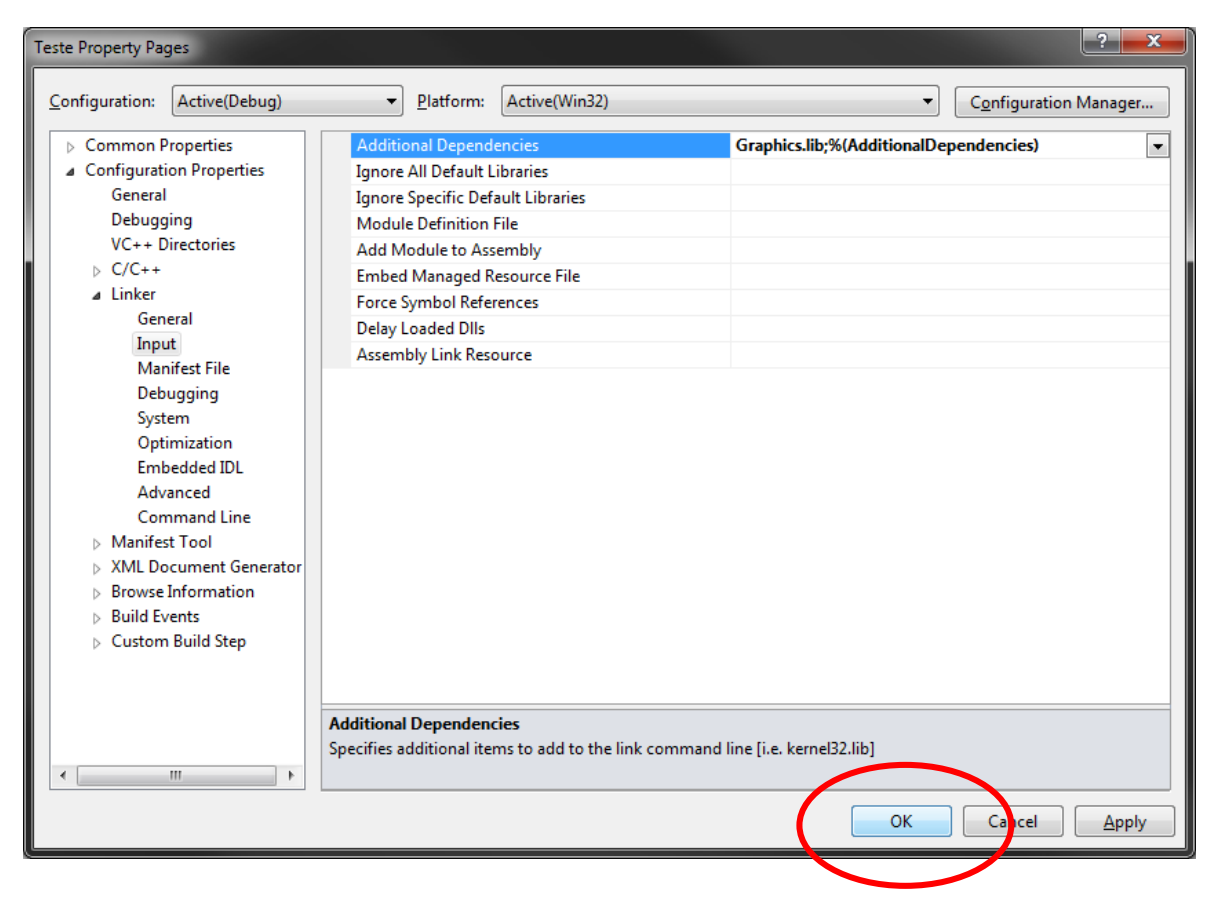